## jupytercon2018

#### **Flipped Learning with Jupyter:** Experiences, Good Practices, Supporting Research

@LorenaABarba @RobertTalbert

#### **Overview**

- 1. Introductions & Flipped Learning overview
- 2. Jupyter in pre-class work
- 3. Jupyter with in-class work
- 4. Jupyter with post-class work & wrap-up

#### The traditional model of instruction...

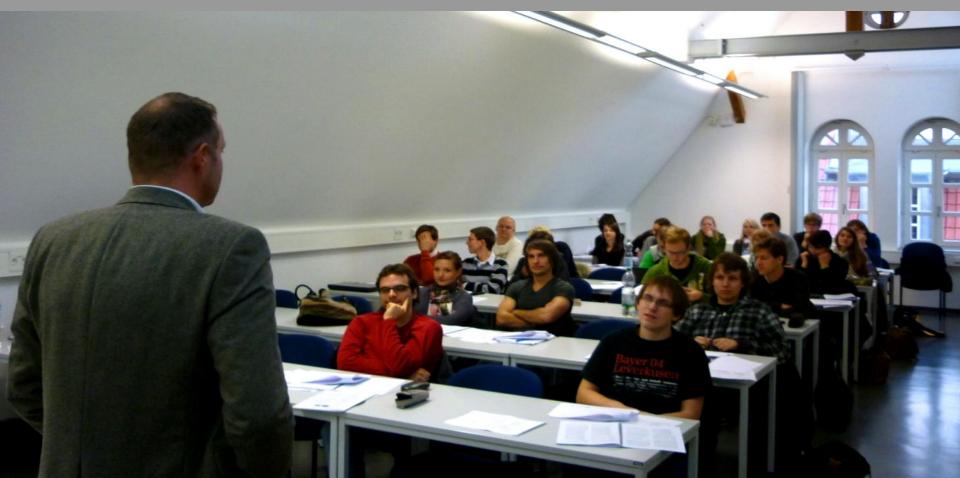

#### The traditional model

Problem #1: The traditional model tends toward passivity.

Problem #2: The active part of the traditional model is left to the student.

| 21                                                              | Ī | Active                                                          |  |  |
|-----------------------------------------------------------------|---|-----------------------------------------------------------------|--|--|
| Step 2, at home:<br>Students do homework<br>and apply knowledge |   |                                                                 |  |  |
| Individual                                                      |   | Group                                                           |  |  |
|                                                                 |   | Step 1, in class:<br>Students get basic<br>concepts via lecture |  |  |
|                                                                 |   | Passive                                                         |  |  |

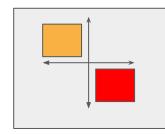

Problem #3: The traditional model misaligns task complexity with access to support.

#### **Bloom's Taxonomy**

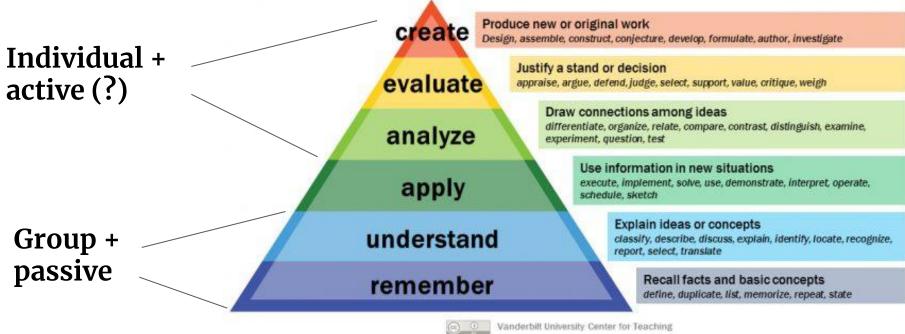

The traditional model is virtually opposite what helps learners the most.

#### What if learners...

discover basic concepts on their own through structured pre-class activities...

come to class, with more time for active learning...

and spend that time working on complex tasks with lots of help available?

## **Flipped Learning**

#### Flipped learning model

| Step 1: Before class, first<br>contact and basic<br>fluency with new ideas<br>independently | Step 2: In class,<br>application of basics to<br>more advanced<br>concepts collaboratively |
|---------------------------------------------------------------------------------------------|--------------------------------------------------------------------------------------------|
| Individual                                                                                  | Group                                                                                      |
|                                                                                             | Passive                                                                                    |

Active

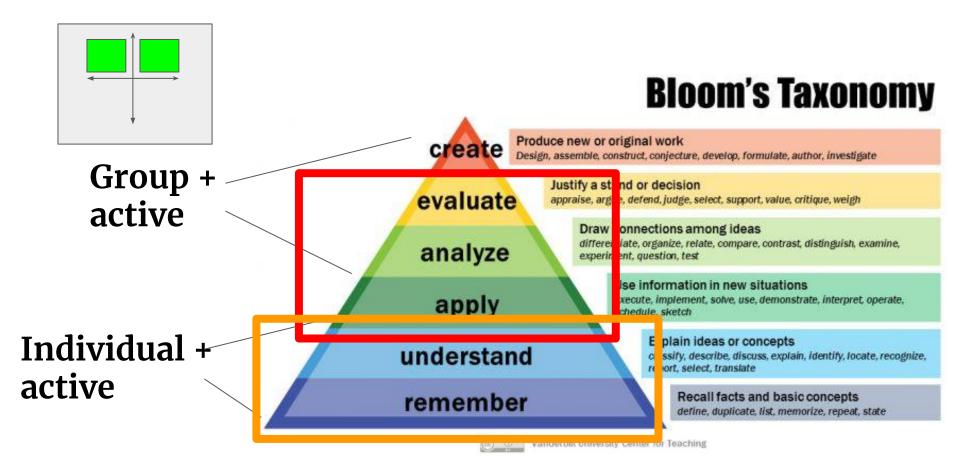

#### Flipped learning published research 2000-2017

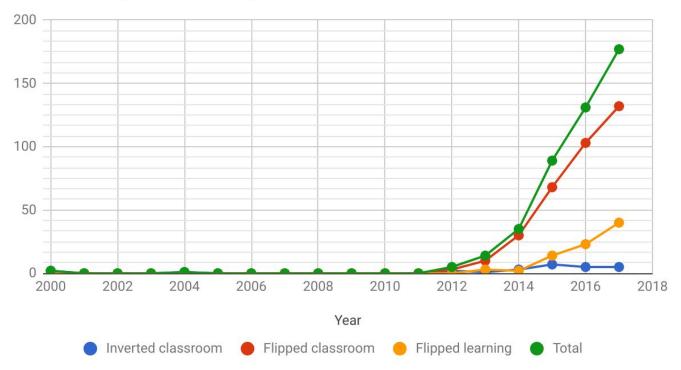

https://rtalbert.org/how-much-research-update-2018/

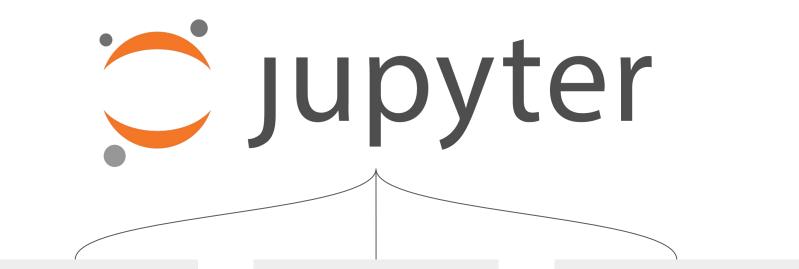

#### **PRE-CLASS WORK**

Structured inquiry to learn new material independently and prepare for further learning

#### **IN-CLASS WORK**

Active, group-focused work on application and analysis

#### **POST-CLASS WORK**

Deep work on high-level tasks focusing on creativity and synthesis

#### Lorena part 1 -- Jupyter in preclass work (LB puts her slides here)

#### **Pre-class work**

- 1. Jupyter is a new genre of OER
- 2. Discovery activities by working through structured computational narrative
- 3. Worked-example effect

#### Lessons

- Quick Python Intro
- Step 1
- Step 2
- CFL Condition
- Step 3
- Step 4
- Array Operations with NumPy
- Step 5
- Step 6
- Step 7
- Step 8
- Defining Function in Python
- Step 9
- Step 10
- Optimizing Loops with Numba
- Step 11
- Step 12

https://github.com/barbagroup/CFDPython

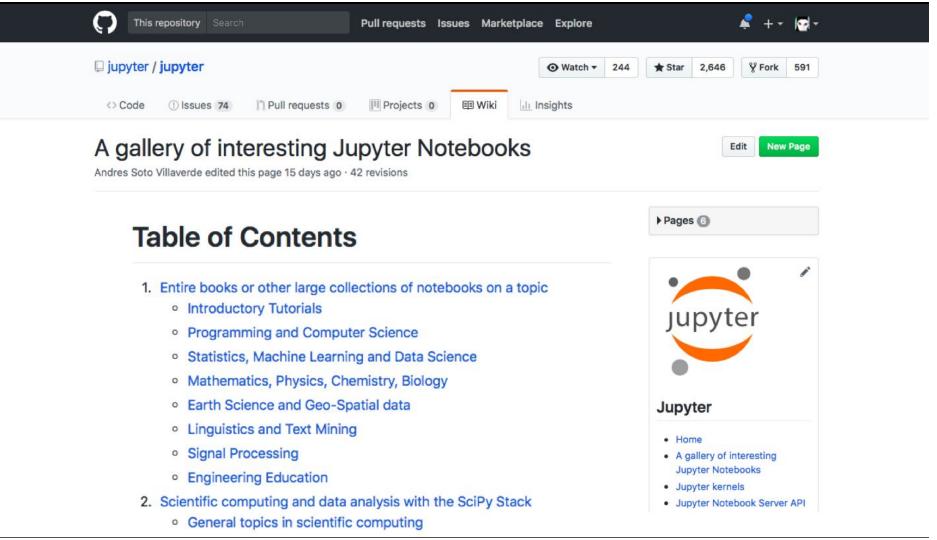

## **Recurring topics in OER**

- 1. reducing cost of textbooks for students
- 2. increasing access (for worldwide learners)
- 3. copyright and licenses
- 4. altruism & public good

### What did OER miss from FOSS?

- 1. developing in the open
- 2. collaborating/contributing
- 3. community around OS projects
- 4. culture & value-based framework

## Flipped-learning format

- 1. **Typical**—direct instruction moves from the group space to the individual space (e.g., videos)
- 2. Improved—use *discovery based learning* instead, by working through a sequence of structured computational notebooks.

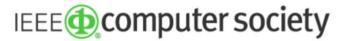

The Community for Technology Leaders

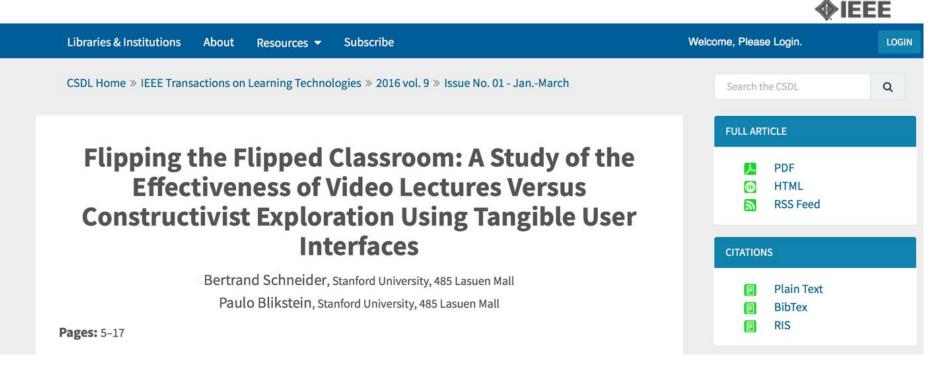

https://doi.org/10.1109/TLT.2015.2448093

## With Jupyter

- 1. Notebooks as a replacement of the textbook
- 2. Worked-example effect

## Worked-example effect

Providing full guidance on how to solve a problem results in better student performance than problem-solving conditions with no guidance (a cognitive-load effect).

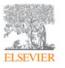

Learning and Instruction Volume 16, Issue 2, April 2006, Pages 87-91

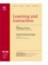

Educational Psychology Vol. 30, No. 3, May 2010, 349-367

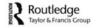

Guest editorial

Optimising worked example instruction: Different ways to increase germane cognitive load ☆
Fred Paas<sup>a, b, S, B,</sup> Tamara van Gog<sup>a</sup>

Worked example effects in individual and group work settings

Endah Retnowati, Paul Ayres\* and John Sweller

School of Education, University of New South Wales, Sydney, New South Wales, Australia

Journal of Educational Psychology 2015, Vol. 107, No. 3, 689-704

© 2015 American Psychological Association 0022-0663/15/\$12.00 http://dx.doi.org/10.1037/edu0000018

#### The Worked Example Effect, the Generation Effect, and Element Interactivity

Ouhao Chen, Slava Kalyuga, and John Sweller University of New South Wales

#### In-class work

- 1. Active learning with live coding
- 2. Jupyter demo...

# ANA SAV

# Active learning increases student performance in science, engineering, and mathematics

Scott Freeman<sup>a,1</sup>, Sarah L. Eddy<sup>a</sup>, Miles McDonough<sup>a</sup>, Michelle K. Smith<sup>b</sup>, Nnadozie Okoroafor<sup>a</sup>, Hannah Jordt<sup>a</sup>, and Mary Pat Wenderoth<sup>a</sup>

<sup>a</sup>Department of Biology, University of Washington, Seattle, WA 98195; and <sup>b</sup>School of Biology and Ecology, University of Maine, Orono, ME 04469

Edited\* by Bruce Alberts, University of California, San Francisco, CA, and approved April 15, 2014 (received for review October 8, 2013)

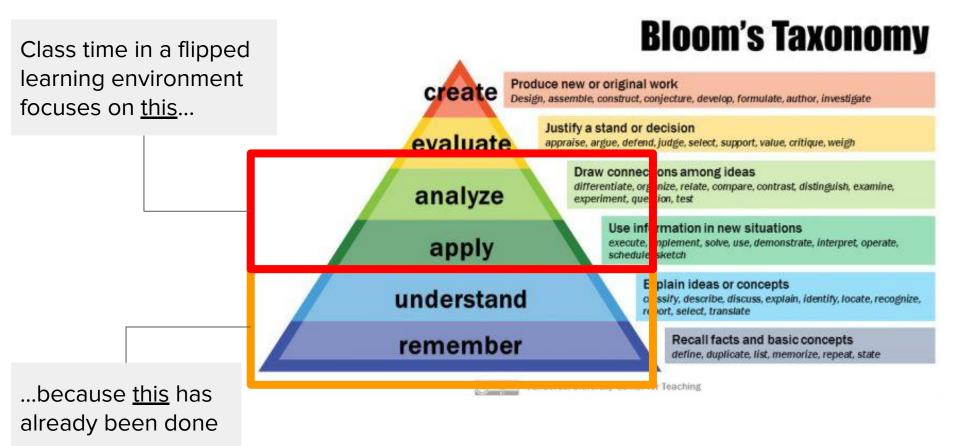

#### What makes in-class work effective?

#### Challenging but accessible

(Zone of Proximal Development)

#### **Connects concepts**

#### Socially constructivist

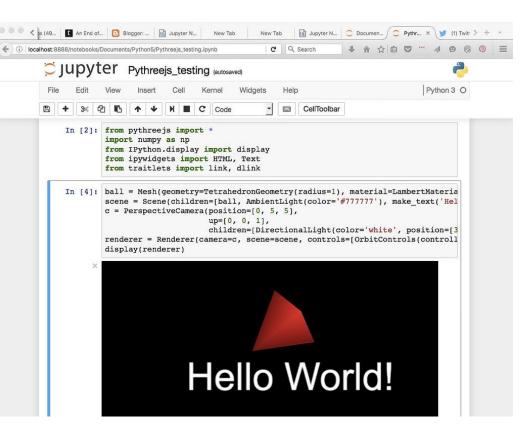

# What can Jupyter during class look like in practice?

http://bit.ly/TalbertJupyterConExample

Lorena part 2 -- Jupyter in post class work and closing remarks (follow with Q&A time) (LB puts her slides here)

#### **Post-class work**

- 1. Assignments and projects
- 2. Students creating their own content

### **Student quote on Jupyter:**

"Made class way more interactive, because you could go back and edit the notebook. If there's something students didn't understand or wasn't clear enough, she could easily go back and add more explanation for a chapter in the notebook"

"Almost like a textbook I could continuously edit"

## **Computable content**

Educational content made powerfully interactive via compute engines in the learning platform.

| About this course         | < Previous         |          | đ | Next > |
|---------------------------|--------------------|----------|---|--------|
| Interacting with Python   | Assessment 1: st   | rings    |   |        |
| Play with data in Jupyter | Bookmark this page | 0        |   |        |
| Working in Jupyter        |                    |          |   |        |
|                           | Graded Jupyter     | Notebook |   |        |
| Play with Python strings  | Instructions       |          |   |        |

solved notebook here to get it graded automatically. The notebook includes three exercises.

Be sure to follow the instructions to the letter!

You have unlimited submissions—just upload a new notebook and it will get auto-graded and your score updated.

Download Student Notebook

Student Upload

8

Test yourself

Strings and lists in action

Play with NumPy arrays

Linear regression with real

Homework

data

Notebook Name: engcomp1hw1.ipynb

Choose File no file selected

Upload

## **Graded Jupyter Notebook XBlock**

- 1. Write assignment using nbgrader
- 2. Upload requirements.txt with dependencies: XBlock builds course image
- 3. Upload instructor notebook, enter settings
- 4. Students download assignment & solve
- 5. Uploaded assignment:
  - a. launches Docker container with requirement
  - b. auto-grading gives student a score report, writes into gradebook

## Flipped learning with Jupyter

- 1. Interactive via computation
- 2. Guided exploration before a normative explanation, exploiting worked-example effect
- 3. Active learning (in class), e.g. live coding
- 4. Learning through creating own content